# 2023 年度湖南省"楚怡杯"职业院校技能竞赛 赛项规程

### 一、赛项名称

1.赛项名称:工业机器人技术应用

2.赛项组别:高职高专组(教师组)

3.赛项归属:装备制造大类

### 二、竞赛内容

本赛项参赛选手协作完成工业机器人应用工作站系统中的配套设备机械、电 气系统的基本设计及装调、工业机器人标定及示教器示教编程、通讯设置及操作 编程、视觉系统编程调试、自主导航 AGV 机器人及码垛机器人的编程调试等基本 工作任务,利用 MES 系统、虚拟仿真技术并通过对系统的人机界面开发、控制 程序图及设计等完成工业机器人智能工作站系统的联机运行和特定制造流程等 综合任务。

参赛选手在规定时间内完成,以现场操作的方式,根据赛场提供的有关资料 和赛项任务书,完成比赛任务。具体的竞赛内容如下:

任务一:机械电气系统安装

按要求完成对竞赛设备的机械和电气改造,组建工业机器人智能工作站系统。 任务二:视觉系统安装编程调试

按要求完成对竞赛设备内智能视觉系统的应用编程,实现对工件颜色、形状、 种类、位置、角度及缺陷的识别功能。

任务三:工业机器人系统编程调试,按要求完成对竞赛设备内机器人参数设 定、坐标标定及编程调试,完成工业机器人系统仿真调试。

任务四:自主导航 AGV 机器人调试

在自主导航 AGV 建图工具中,控制 AGV 机器人在竞赛单元场地运动,结合其自 带的智能传感器,构建环境地图。在环境地图中设置导航点,完成 AGV 自主导航 与移动。

任务五:通信及测试程序编写

按要求完成对竞赛设备内机器人、流水线、码垛机立体仓库等单元的人机交 互界面、通讯以及底层控制程序的编制。

任务六:机器人系统整体运行

对竞赛设备进行单元间的联机功能验证、整体系统的操作、编程和调试,MES 交互功能设计、系统虚实协同,达到任务书规定混流生产综合任务(包括工件检 验、分拣、装配、转运、入库等)的工作要求和技术要求。

任务七:职业素养与安全意识

竞赛过程中,对参赛选手操作设备的规范性、工量具使用规范、安全文明生 产及安全防护、完成任务的计划性、条理性、遇到问题灵活应对、尊重他人爱护 财物、保持赛位的整洁、遵守竞赛纪律等内容进行综合评价。

## 三、竞赛方式

2 人团体赛。

# 四、竞赛时量

竞赛时长为 240 分钟。连续记时,选手用餐、饮水、上洗手间等计入竞赛时 间内。如因设备故障,而需要维修而导致的延时,由现场裁判确认后,按实际情 况予以补时。

## 五、名次确定办法

以竞赛总成绩从高到低排序确定名次,不设并列名次。总成绩相同时,以完 成时间较短者名次列前,总成绩和完成时间均相同时,以机器人系统整体运行(任 务六)得分较高者名次列前,前三项相同的情况下操作过程职业素养与安全意识 得分高者名次列前。

### 六、评分标准与评分细则

#### 1.评分标准

竞赛项目满分为 100 分。其中机械电气系统安装 10 分、视觉系统安装编程 调试 10 分、工业机器人系统编程调试 25 分、自主导航 AGV 机器人调试 10 分, 通 信及测试程序编写 15 分、系统整体运行 20 分、职业素养与安全意识 10 分。具 体评分标准及分值表如表 1 所示。

| 比赛内容           | 分值 | 评分方法      | 审核方法                 | 公布方法        |
|----------------|----|-----------|----------------------|-------------|
| 机械电气系统安装       | 10 | 现场根据评分表评分 | 参赛选手、现场评<br>分裁判、监督签字 | 大赛执委会<br>公布 |
| 视觉系统安装编程调试     | 10 | 现场根据评分表评分 | 参赛选手、现场评<br>分裁判、监督签字 | 大赛执委会<br>公布 |
| 工业机器人系统编程调试    | 25 | 现场根据评分表评分 | 参赛选手、现场评<br>分裁判、监督签字 | 大赛执委会<br>公布 |
| 自主导航 AGV 机器人调试 | 10 | 现场根据评分表评分 | 参赛选手、现场评<br>分裁判、监督签字 | 大赛执委会<br>公布 |
| 通信及测试程序编写      | 15 | 现场根据评分表评分 | 参赛选手、现场评<br>分裁判、监督签字 | 大赛执委会<br>公布 |
| 机器人系统整体运行      | 20 | 现场根据评分表评分 | 参赛选手、现场评<br>分裁判、监督签字 | 大赛执委会<br>公布 |
| 职业素养与安全意识      | 10 | 现场根据评分表评分 | 参赛选手、现场评<br>分裁判、监督签字 | 大赛执委会<br>公布 |

表 1 评分标准及分值表

#### 2.评分细则

评分细则根据任务完成情况和违规操作情况,按表 2 任务完成评分细则和 表 3 违规扣分细则执行。

|              | 具体评分项                 |    |                                           |
|--------------|-----------------------|----|-------------------------------------------|
| 竞赛内容         | 评分内容                  | 配分 | 评分要求                                      |
| 机械电气<br>系统安装 | 1.6轴关节型工业机器人附件、结构件安装; | 2  | 1. 根据任务书的装配要求对机械系统<br>部件正确的安装, 安装坚固, 传动组件 |

表 2 任务完成评分细则

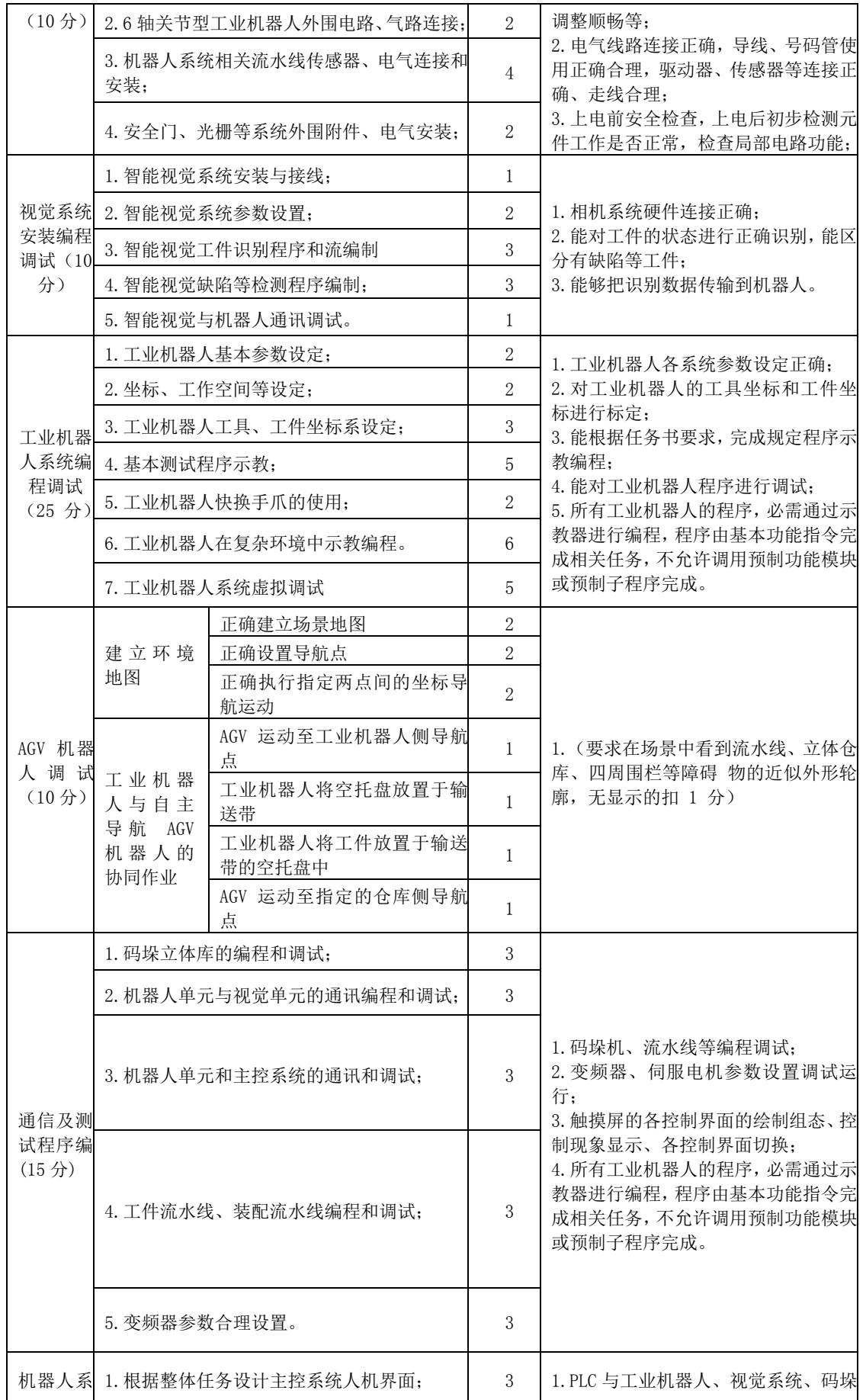

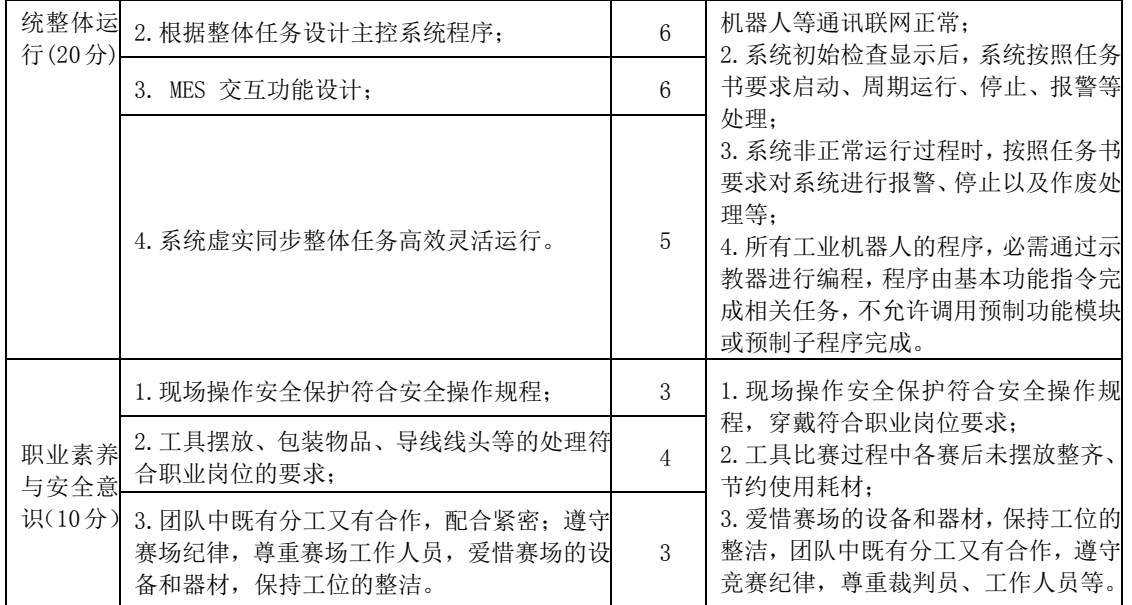

#### 表 3 赛项违规扣分细则

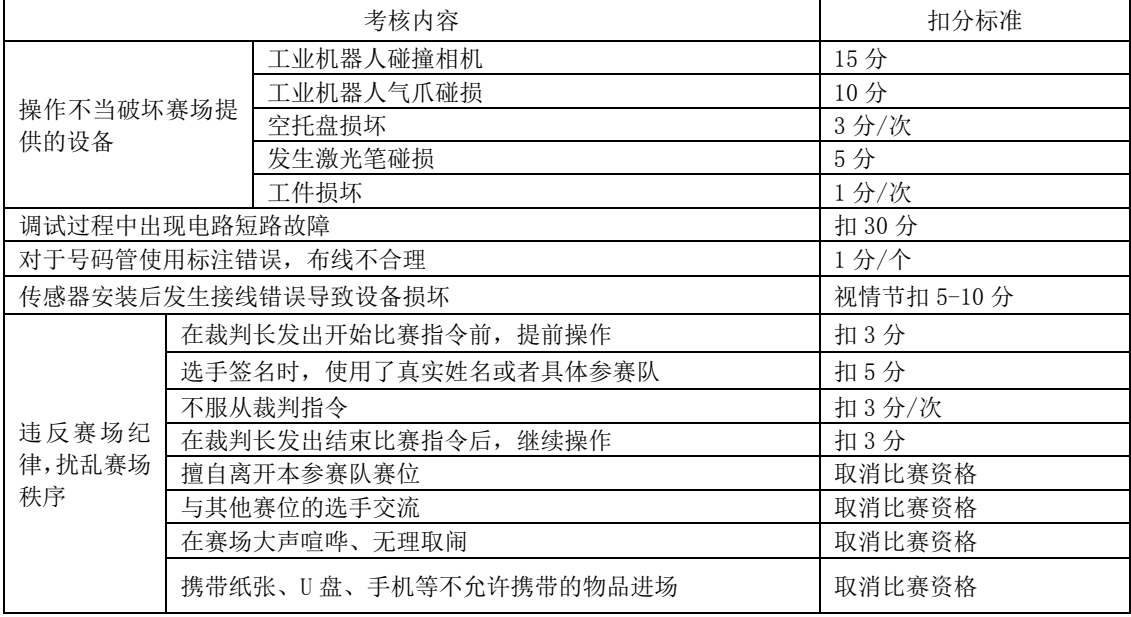

# 七、赛点提供的设施设备仪器清单

1.赛项设备组成;如图 1 所示:

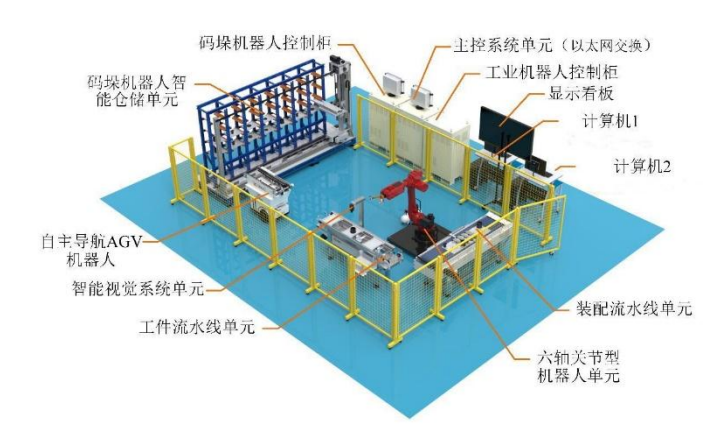

#### 图 1 竞赛设备组成

竞赛设备主要技术参数如表 4 所示, 竞赛设备和器材配置如表 5 所示。

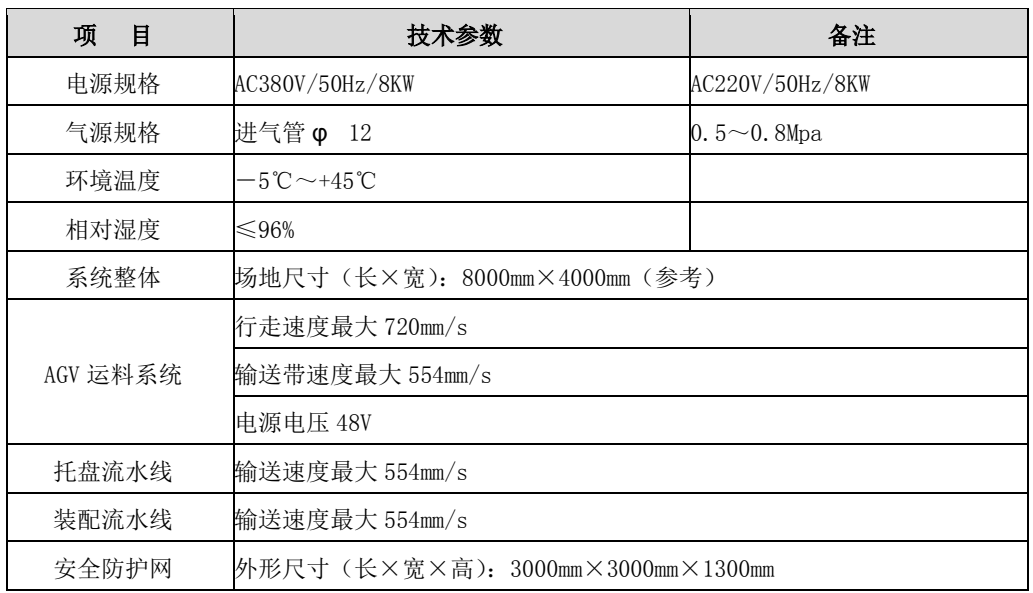

#### 表 4 设备主要技术参数

#### 表 5 竞赛设备和器材配置清单

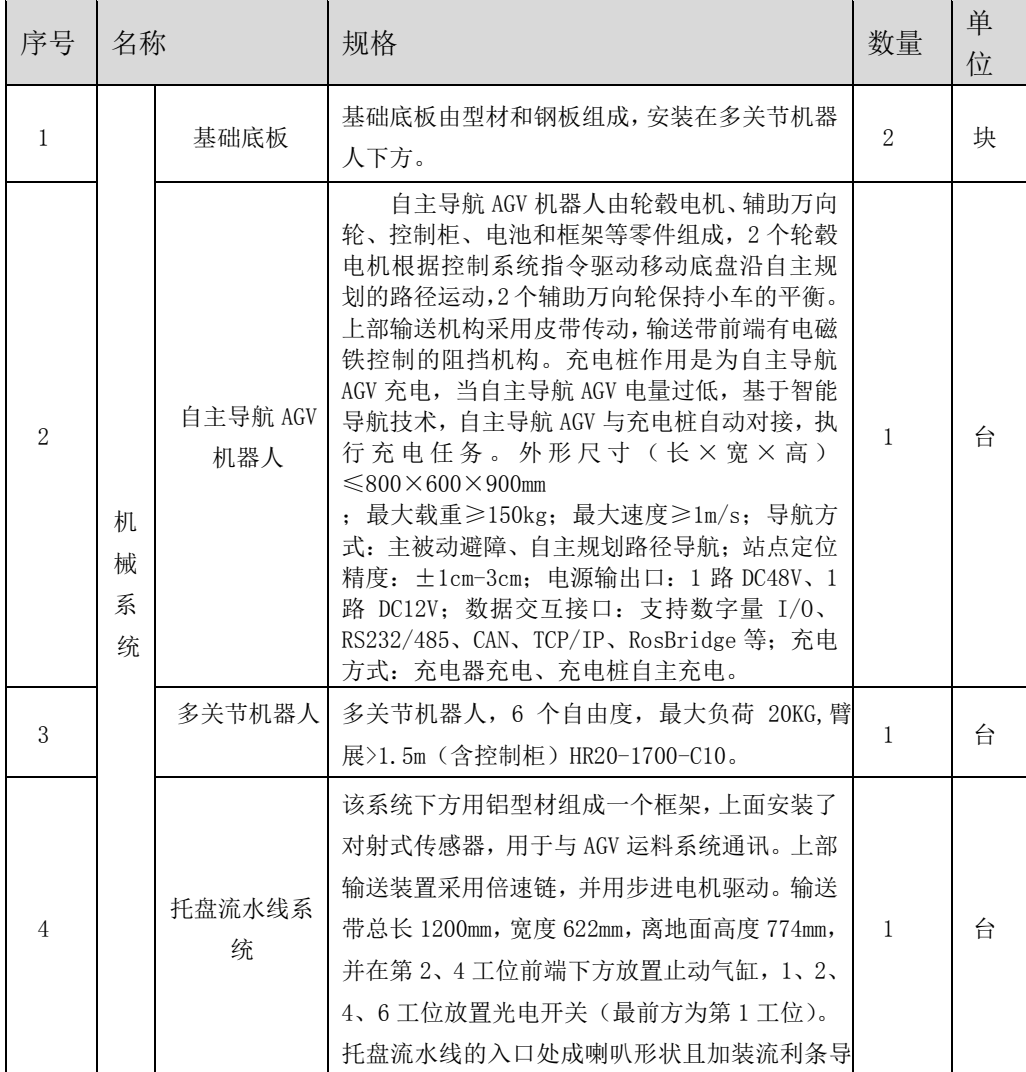

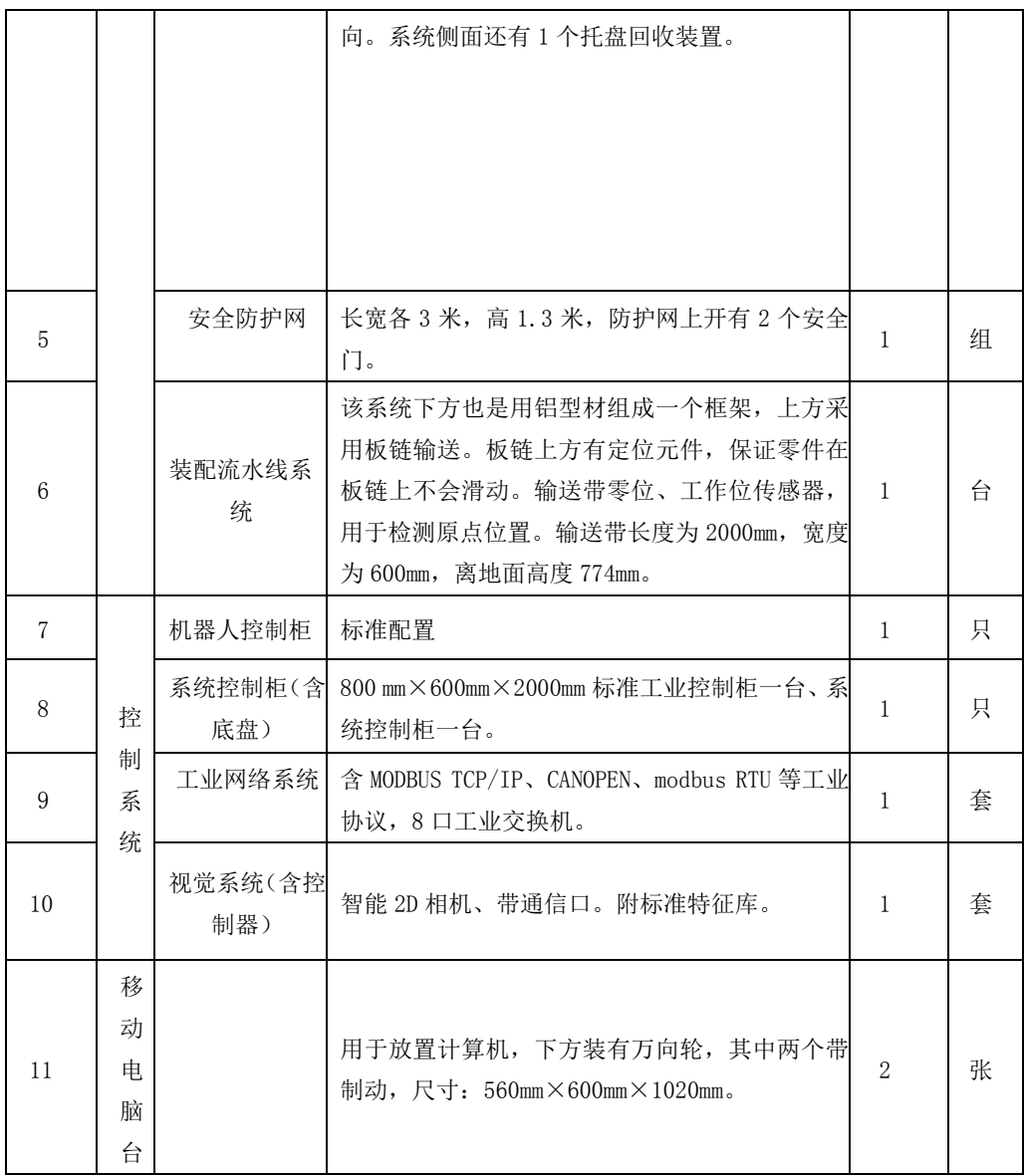

# 2.软件清单

(1)操作系统:win10

(2)PLC 编程软件:PortalV15(包含 SIMATIC STEP7 V15、SIMATIC WINCC V15) (3)智能相机编程软件:In-Sight Explorer 6.1.0。 备注:具体设备由赛点提供。

# 八、选手须知

1.选手需自带签字笔和 HB 铅笔各 1 支、三角板和橡皮擦各 1 块。

## 2.主要技术规范及要求

# 2.1 技术标准

(1)工业机器人坐标系和运动命名原则(GB/T 16977-2005)

- (2)工业机器人抓握型夹持器物体搬运词汇和特性表示(GB/T 19400-2003)
- (3)装配机器人通用技术条件标准(GBT 26154-2010)
- (4)工业机器人安全规范(GB 11291-1997)
- (5)《国家职业教育工业机器人技术专业教学资源库》
- (6)维修电工国家职业标准(职业编码 6-07-06-05)
- (7)工具钳工国家职业标准(职业编码 6-05-02-02)
- (8)装配钳工国家职业标准(职业编码 6-05-02-01)

(9)机械设备安装工国家职业标准(职业编码 6-23-10-01)

#### 2.2 技术操作规范

(1)敬业爱岗,忠于职守,严于律已,刻苦钻研;

- (2)勤于学习,善于思考,勇于探索,敏于创新;
- (3)认真负责,吃苦耐劳,团结协作,精益求精;
- (4)遵守操作规程,安全文明生产;
- (5)着装规范整洁,爱护设备,保持工作环境清洁有序。

#### 3.选手注意事项

(1)严格遵守技能竞赛规则、技能竞赛纪律和安全操作规程,尊重裁判和 赛场工作人员,自觉维护赛场秩序。

(2)着工装(自备:衣、鞋、帽不能有参赛学校的标志)进入比赛场地, 并接受裁判的检查。

(3)进入赛场前须将手机、U 盘等电子设备等与比赛无关的物件交赛场相 关人员妥善保管。

(4)严格遵守赛事时间规定,准时抵达检录区,在开赛 15 分钟后不准入场, 开赛后未经允许不得擅自离开赛场。

(5)参赛选手要及时存盘到指定位置,如因操作不当等因素导致文件丢失 的,由选手自行负责。工作人员(含裁判员)不得私自操作参赛队电脑。

- (6)竞赛完成后必须按裁判要求迅速离开赛场,不得在赛场内滞留。
- (7)竞赛结束时间到,应立即停止一切竞赛内容操作,不得拖延竞赛时间。
- (8)爱护竞赛场所的设备、仪器等,不得人为损坏竞赛用仪器设备。

(9)赛场因意外原因造成比赛中断,根据裁判记录的中断时间增补时间。

(10)所有选手在赛后必须参加闭幕式,如有特殊情况确实无法参加,应向 领队说明情况,由领队向赛点学校提出书面申请,并报竞赛组委会办公室备 案。

(11)在竞赛期间,未经执委会的批准,参赛选手不得接受其他单位和个人 进行的与竞赛内容相关的采访。参赛选手不得将竞赛的相关信息私自公布。

#### 4.竞赛直播

1.赛点提供全程无盲点录像。

2.可在赛点指定区域通过网络监控观摩比赛。

#### 九、样题(竞赛任务书)

# **2023** 年度"楚怡杯"湖南省职业院校技能竞赛

# 高职高专组装备制造类工业机器人技术应用赛项

**[**时量:**240** 分钟,试卷号: **]**

(教师组样卷)

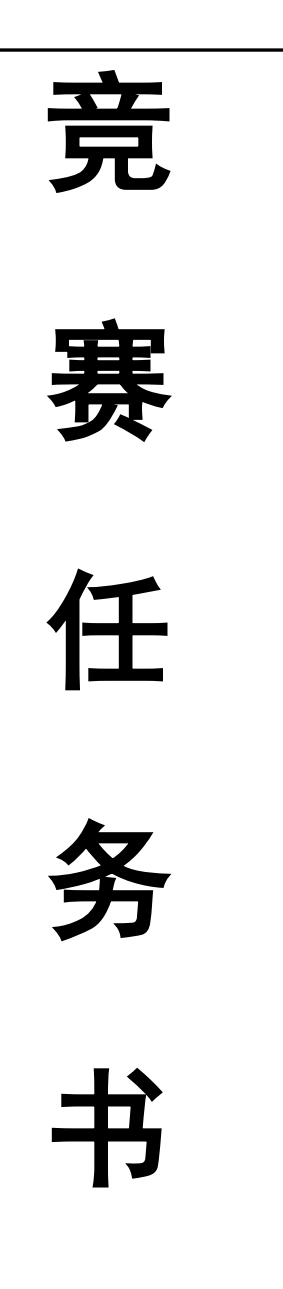

场次号: \_\_\_\_\_\_\_\_ 机位号(工位号、顺序号): \_\_\_

**2022** 年 **12** 月日

### 选手须知:

- 1. 任务书共 37 页, 如出现任务书缺页、字迹不清等问题, 请及时向裁判申请更换任务书。
- 2.竞赛过程配有两台编程计算机,参考资料(机器人、PLC、 变频器的产品手册, 设备的 IO 变量表) 以.pdf 格式放置 在"D:\大赛\参考资料"文件夹下。
- 3. 参赛团队应在4小时内完成任务书规定内容;选手在竞赛 过程中创建的程序文件必须存储到"D:\大赛\赛位号"文 件夹下,未存储到指定位置的运行记录或程序文件均不予 给分。
- 4.选手提交的试卷不得出现学校、姓名等与身份有关的信息, 否则成绩无效。
- 5.由于错误接线、操作不当等原因引起机器人控制器及 I/O 组件、智能相机、PLC、变频器、AGV 的损坏以及发生机械 碰撞等情况,将依据扣分表进行处理。
- 6.每一个任务的初始状态和具体测试要求根据评判要求在 开赛时、任务评分前或任务评分时给定。
- 7.工件在装配工位、备品库、成品库不允许堆叠,一个工件 摆放位同时只能摆放一个工件。

在完成任务过程中,请及时保存程序及数据。

# 竞赛设备描述:

"工业机器人技术应用"竞赛在"工业机器人技术应 用实训平台"上进行,该设备由工业机器人、自主导航 AGV 机器人、智能 2D 相机、托盘流水线、装配流水线和码垛机 立体仓库等六个单元组成,如图 1 所示。

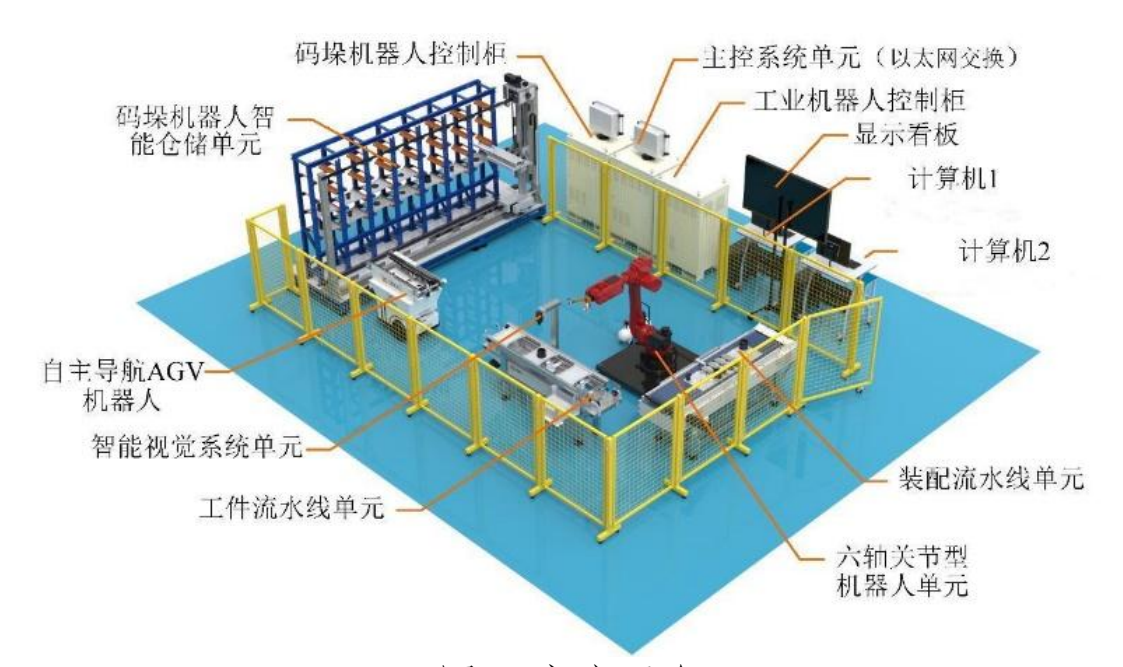

#### 图 1 竞赛平台

系统的主要工作目标是实现机器人关节的混流生产,基 本流程为: 码垛机器人从立体仓库中取出工件放置于自主导 航 AGV 上部输送线,通过自主导航 AGV 输送至托盘流水线上, 利用智能视觉系统对托盘中的工件进行识别,接着由工业机 器人进行混流装配。装配完成后,工业机器人抓取成品套件 放置于自主导航 AGV 上部输送线上,由自主导航 AGV 转运至 立体仓库入库位置,完成成品套件的入库作业。

机器人关节由 4 个工(部)件组成,分别是关节底座、

电机、谐波减速器和输出法兰。关节底座、电机、谐波减速 器和输出法兰各有8种类型,谐波减速器和输出法兰存在次 品。各工(部)件颜色与类型如图 2 所示,次品颜色类型如 图 3 所示。

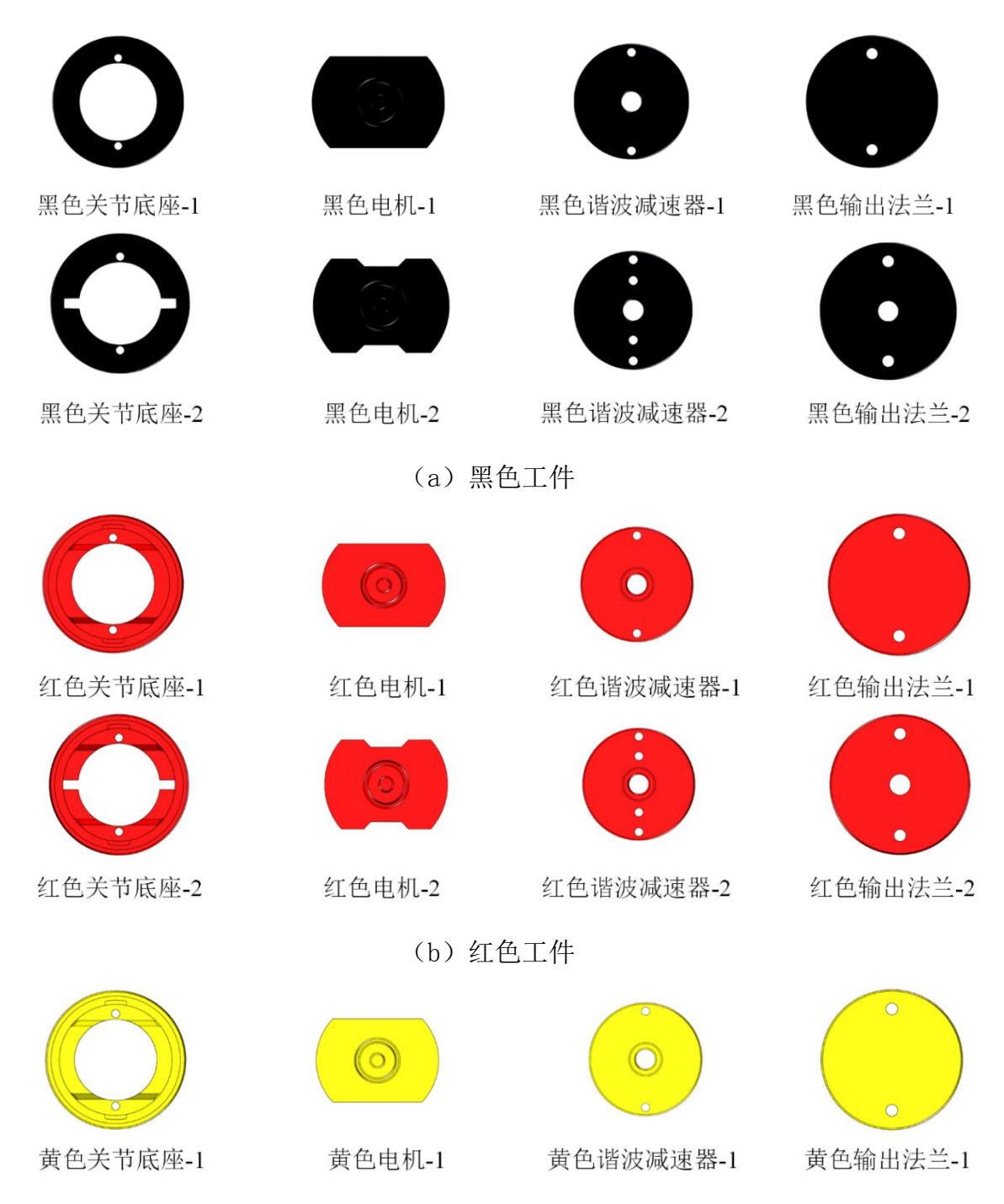

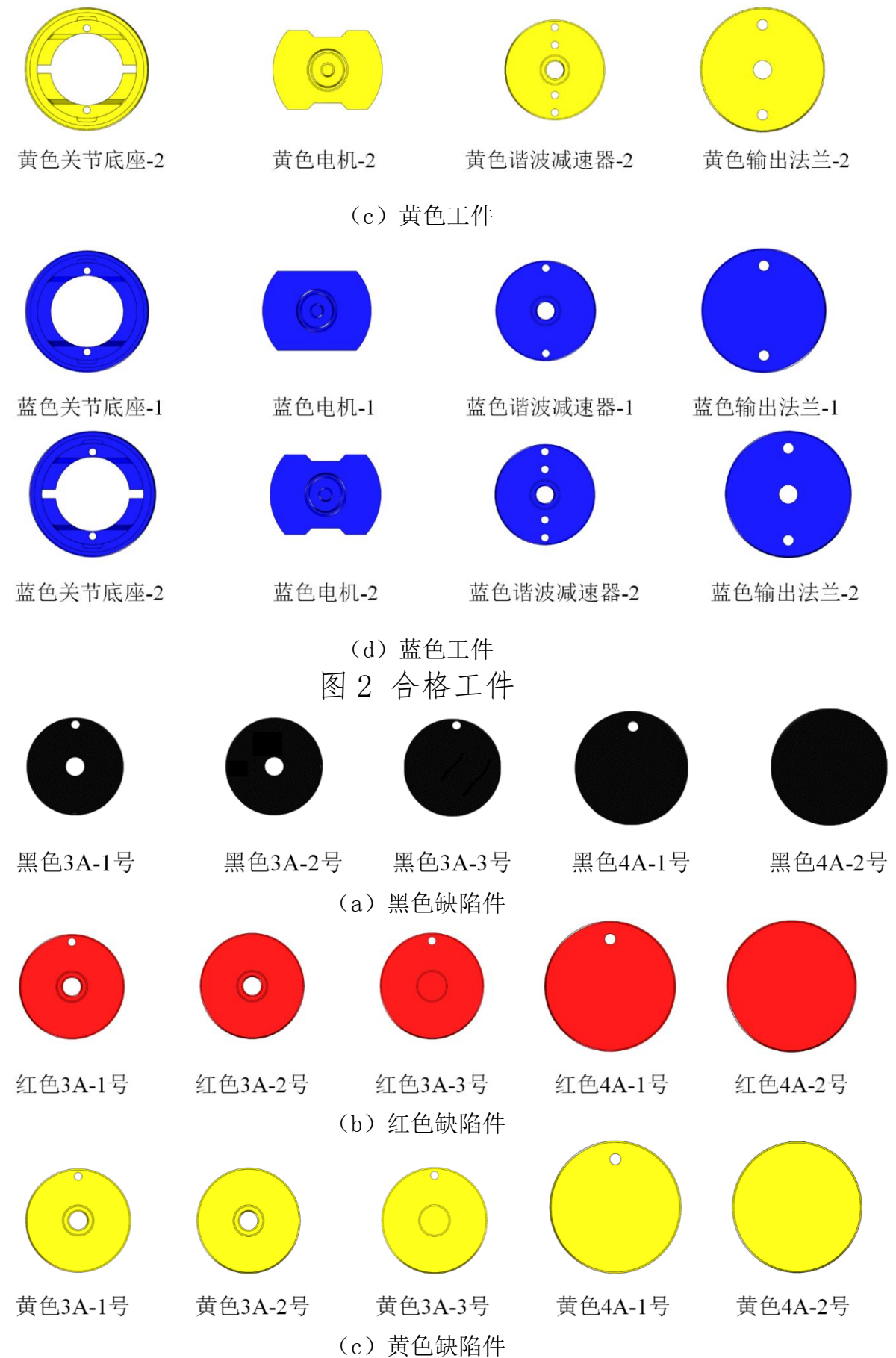

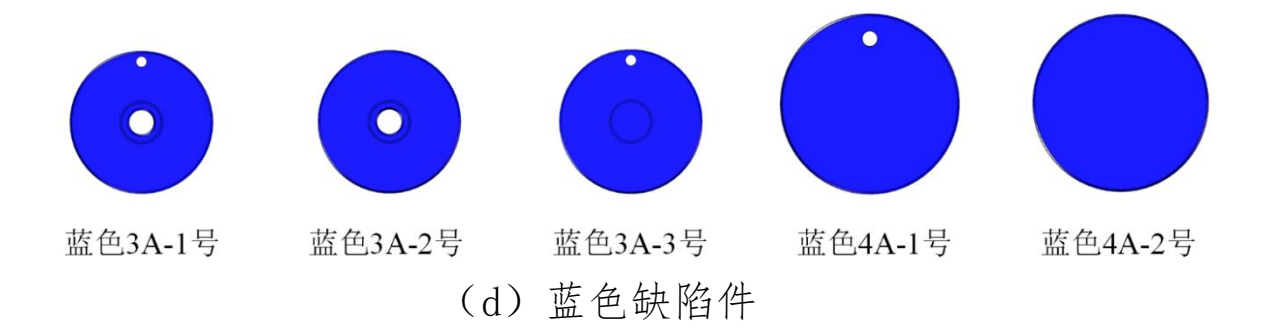

图 3 缺陷工件

从图 2 所示的合格工件中选取 3 种类型的关节底座、3 种类型的电机、3 种类型的谐波减速器和 3 种类型的输出法 兰,共 12 种类型的工件。各种类型工件的代号见表 1。

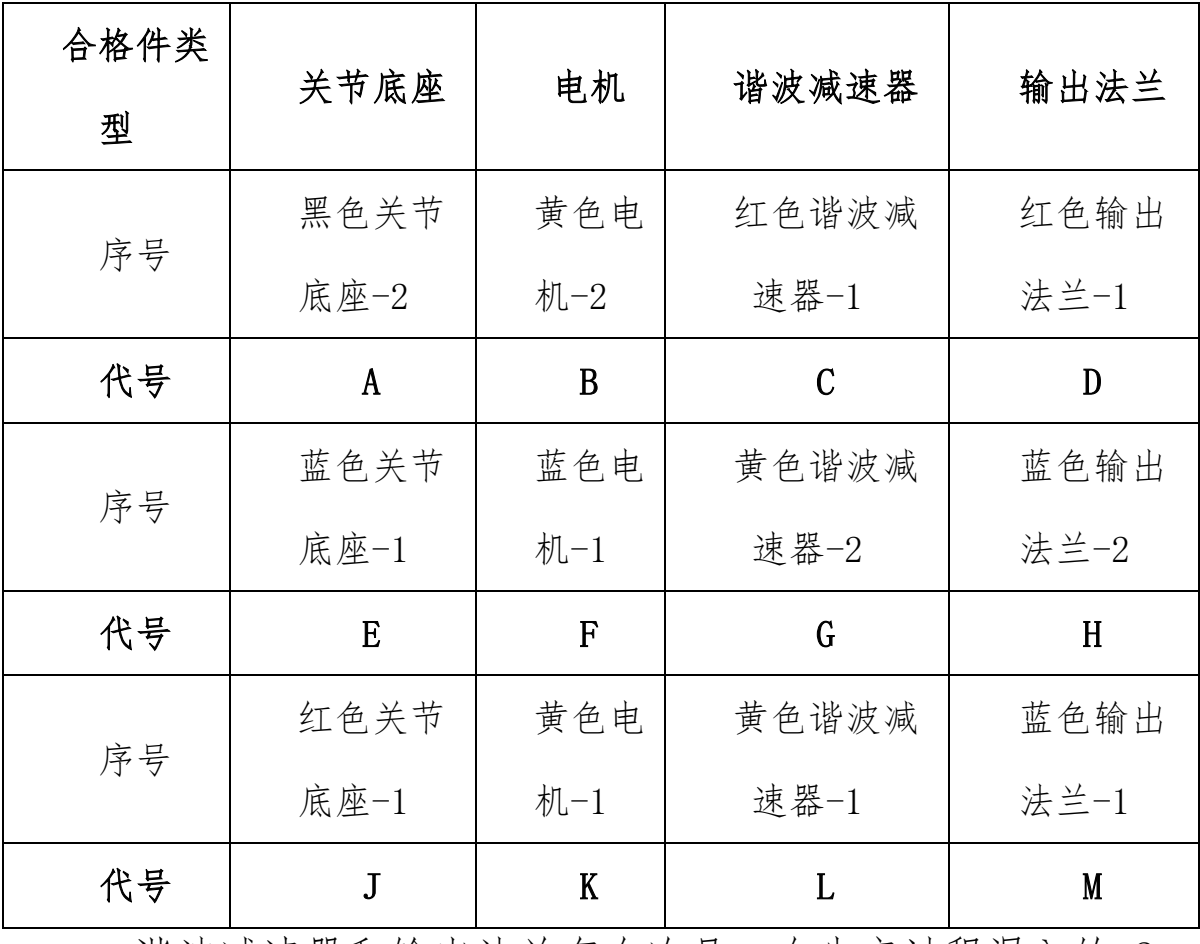

表 1 选取的合格工件序号及代号

谐波减速器和输出法兰存在次品,在生产过程混入的 2 种缺陷件类型如表 2 所示。

| 缺陷件类型 | 谐波减速器     | 输出法兰    |
|-------|-----------|---------|
| 类型序号  | 红色 $3A-3$ | 黄色 4A-2 |
| 工件代号  |           |         |

表 2 缺陷件类型

托盘结构以及托盘放置工件的状态如图 4 所示, 托盘两 侧设计有档条,两档条的中间区域为工件放置区。

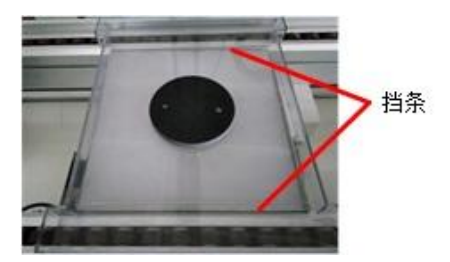

图 4 待装配的工件放置于托盘中的状态

系统中托盘流水线和工件装配生产线工位分布如图 5 所 示。

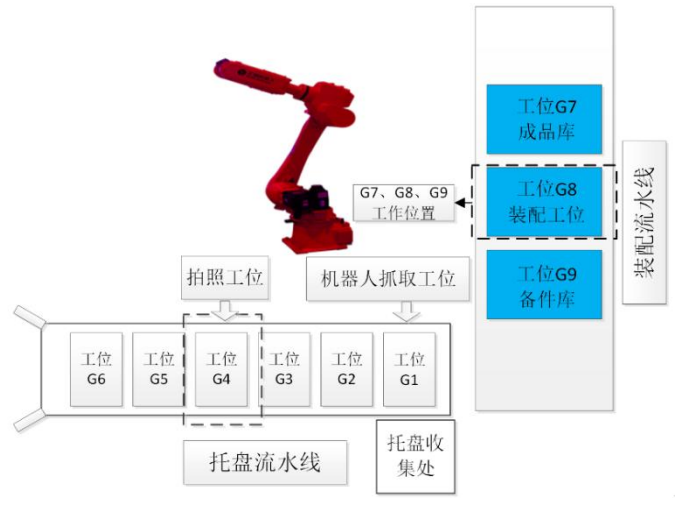

图 5 托盘流水线和装配流水线工位分布

装配流水线如图 6 所示。由成品库 G7、装配工位 G8 和 备件库工位 G9 三个部分组成。定义成品库 G7 工位的工作位 置为装配流水线回原点后往中间运动 200mm 的位置;装配工

# 位 G8 的工作位置为在装配流水线中间位置;备件库 G9 工位 的工作位置为装配流水线回原点后往中间运动 200mm 的位置。

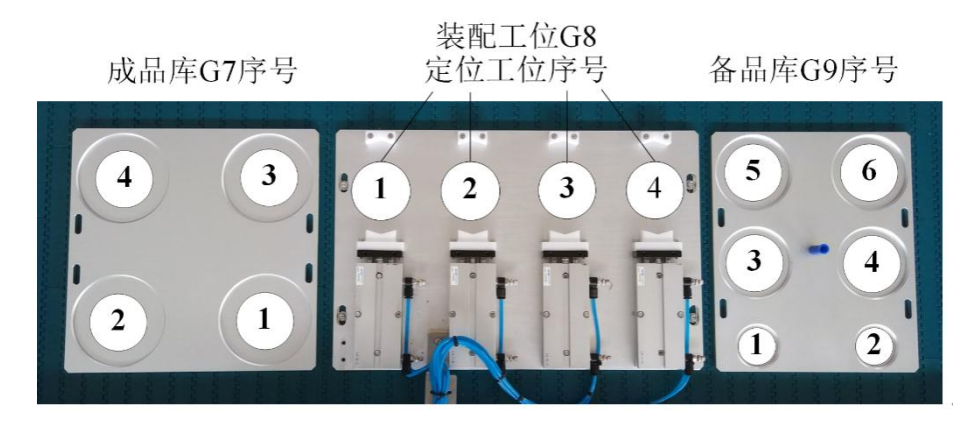

图 6 装配流水线

装配工位配置有四个定位工作位,按图 6 规定为 1 号位、 2 号位、3 号位和 4 号位。每个定位工作位安装了伸缩气缸 用于工件二次定位,当机器人将工件送至装配工位后,先通 过气缸将其进行二次定位,然后再进行装配,以提高机器人 的抓取精度,保证顺利完成装配。

备件库主要用于存放电机、谐波减速器和输出法兰等工 件,也可以用于缺陷工件的临时存放。

成品库主要用于存放已装配完成的工件,也可以用于其 他工件临时存放。

工件在装配工位、备品库、成品库不允许堆叠,每个工 件摆放位只能摆放一个工件。

立体库中托盘的位置规定如图 7 所示。

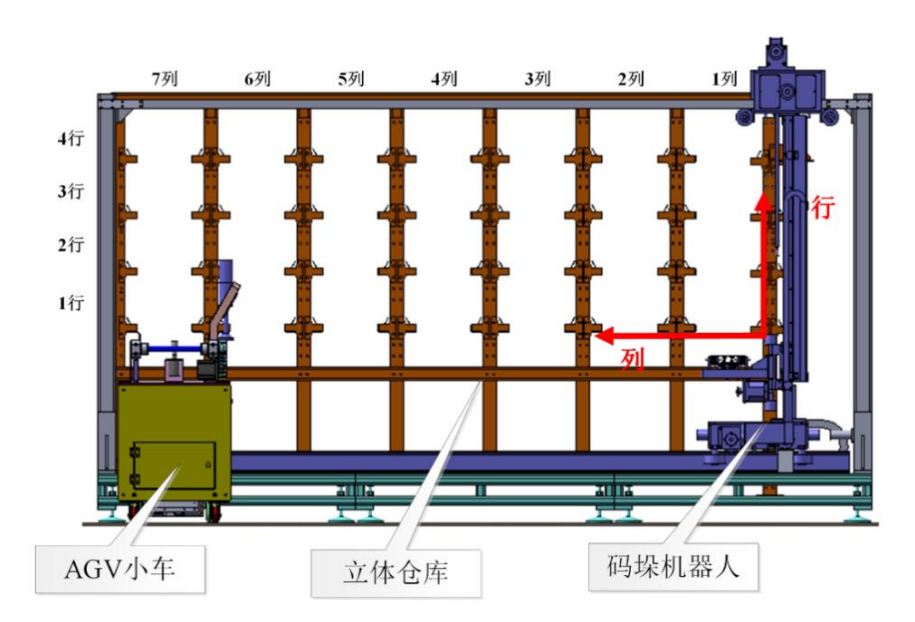

图 7 立体库托盘的位置规定

如表 3 所示是预设的工业机器人 IP 地址,系统中其余 主要模块的 IP 地址, 各参赛队可根据实际情况自行修改。

| 序号             | 名称       | IP 地址分配          | 备注 |
|----------------|----------|------------------|----|
| $\mathbf{1}$   | 工业机器人    | 192. 168. 8. 103 | 预设 |
| $\overline{2}$ | 主控 PLC   | 192. 168. 8. 91  | 预设 |
| 3              | 主控触摸屏    | 192. 168. 8. 92  | 预设 |
| $\overline{4}$ | 码垛机 PLC  | 192. 168. 8. 13  | 预设 |
| 5              | 码垛机触摸屏   | 192. 168. 8. 113 | 预设 |
| 6              | AGV      | 192. 168. 8. 11  | 预设 |
| 7              | AGV 控制器  | 192. 168. 8. 111 | 预设 |
| 8              | AGV 激光雷达 | 192. 168. 8. 10  | 预设 |
| 9              | 编程电脑主机 1 | 192. 168. 8. 98  | 预设 |
| 10             | 编程电脑主机 2 | 192.168.8.99     | 预设 |

表 3 预设的工业机器人 IP 地址

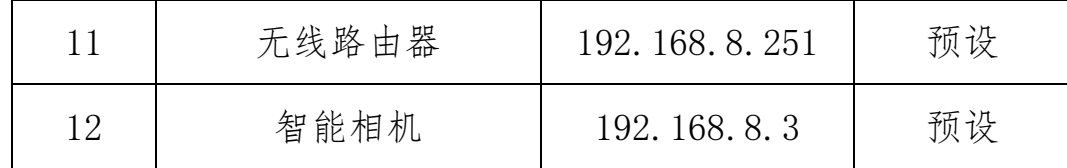

# 任务一:机械和电气系统安装

(一)传感器的安装

1.安装并调试托盘流水线传感器

安装托盘流水线上的入口光电开关、拍照工位光电开关 以及抓取工位光电开关到托盘流水线正确位置。

托盘流水线传感器安装完毕后,效果如图 1-1 所示。

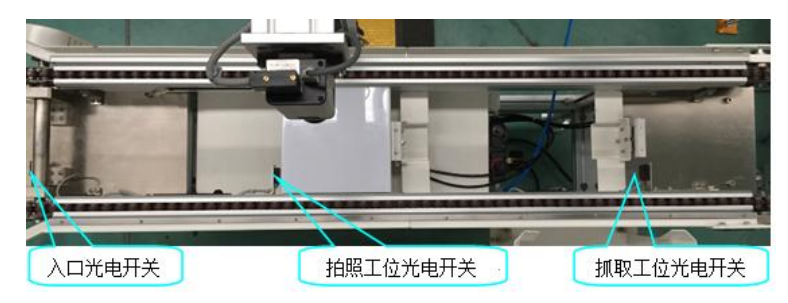

图 1-1 托盘流水线传感器布置

2.安装安全护栏传感器

将安全护栏传感器安装在安全护栏门的正确位置,使后 续编程时能够实现:当安全门打开时,系统停止运动。

在安全护栏中安装安全护栏传感器完成后,效果如图 1-2 所示。

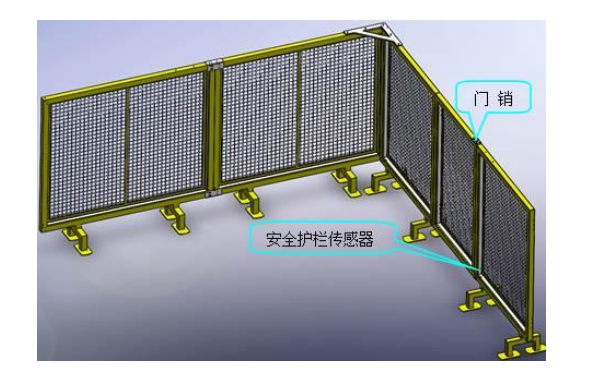

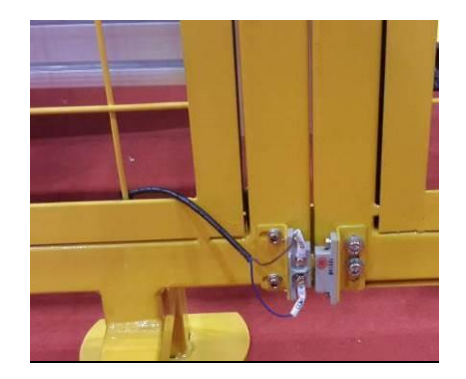

图 1-2 安全护栏传感器位置

# 宗成任务一中(一)(1)和(2)后,举手示意裁判进行评 判

# (二)工业机器人气路及外部工装安装

1.工业机器人外部工装安装

完成工业机器人末端真空吸盘、气动三爪卡盘以及部分 气路连接:

1)吸盘与吸盘支架的安装,气管接头的安装;

2)三爪卡盘与支架的安装,气管接头的安装;

3)支架与连接杆的安装;

4)连接杆与末端法兰的安装;

5)末端法兰与机械手本体固连(连接法兰圆端面与机 械手本体 J6 关节输出轴末端法兰);

6)气管与气管接头的连接;

7)激光笔的安装。

气动手爪安装连接完成后,效果如图 1-3 所示。

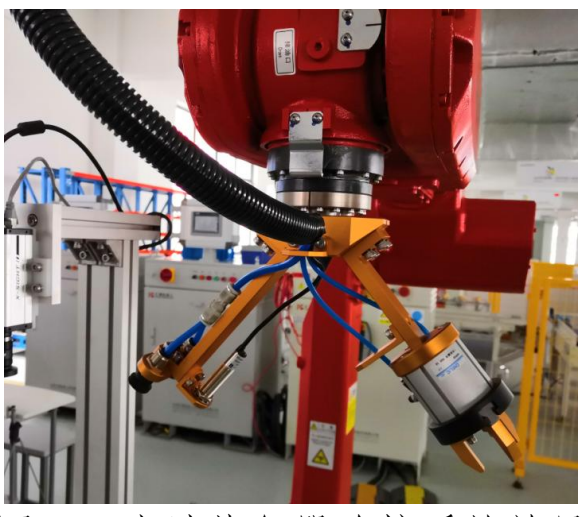

图 1-3 末端执行器连接后的效果

2.工业机器人末端手抓控制气路的安装

完成工业机器人三爪卡盘和双吸盘的部分气路连接:

机器人主气路接头的连接;

三爪卡盘与吸盘电磁阀的安装及其气路的连接;

吸盘真空发生器的安装与连接:

机器人手抓夹具及激光笔控制电缆的连接。

3.装配流水线定位夹具及控制气路的安装

完成装配流水线 G8 工位定位夹具及其相关部件的安装 和整体气路连接:

1)流水线上 G8 工位三个定位块及夹具的安装;

2)三个定位夹具气管接头的安装;

3)气管拖链及其相关部件的安装;

4)气管到电磁阀的气路布线;

5)电磁阀体气管接头的连接。

装配流水线定位夹具及其气路连接完成后,效果如下图 1-4 所示。

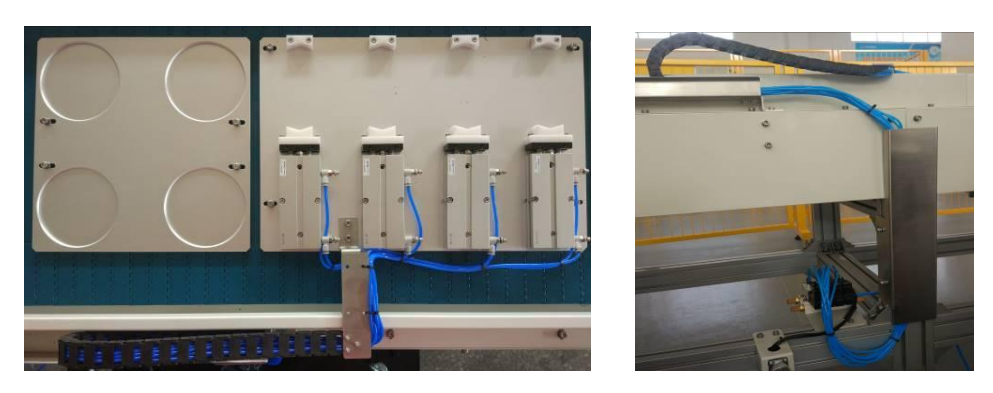

图 1-4 装配流水线定位夹具及电磁阀气路连接后的效果

完成任务一中(二)(1)(2)(3)后,举手示意裁判进行评判

# (三)视觉及网络系统的连接

完成连接相机、编程计算机、主控单元、码垛机单元和 触摸屏的连接:

1)安装连接相机的电源线、通信线于正确位置;

2)按照系统网络拓扑图(如图 1-5 所示)完成系统组 网。

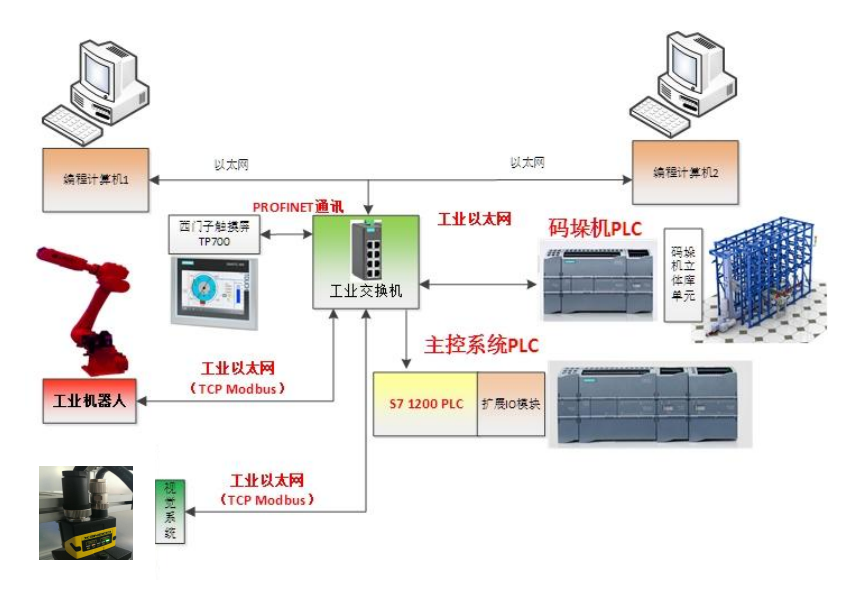

图 1-5 相机和编程计算机的连接示意图 相机连接完成后,效果图如图 1-6 所示。

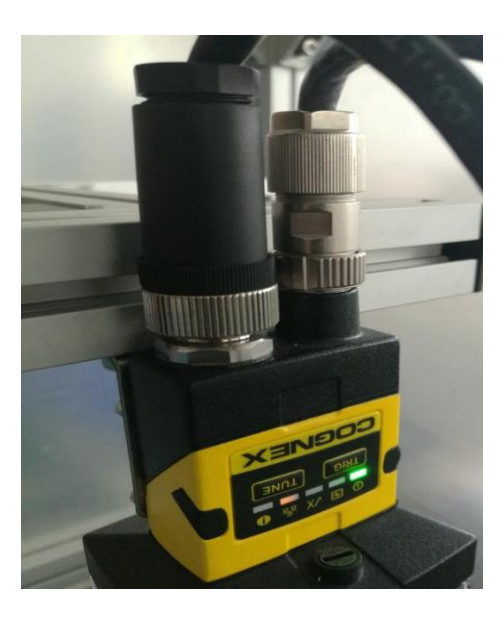

图 1-6 相机连接完成的效果

# 完成任务一中(三)后,举手示意裁判进行评判!

#### 任务二:视觉系统编程调试

在完成任务一中视觉系统连接的基础上(如果参赛队没 有完成任务一(三),由裁判通知技术人员完成,参赛队任 多一(三)不得分,不补时,并扣 2分),完成如下工作:

### (一)视觉软件设定

在主控 PLC 上编程,控制背光源关闭与打开,确保在 背光源关闭和打开的两种状态下,智能相机均能够稳定、清 晰地摄取图像信号。

测试要求如下:

在主控 PLC 的触摸屏上设计背光源测试按钮,点击按钮 控制光源的关闭与打开;

在软件中能够正确实时查看到现场放置于相机下方托 盘中工件的图像,要求工件图像清晰。实现后的界面效果如 图 2-1 所示。

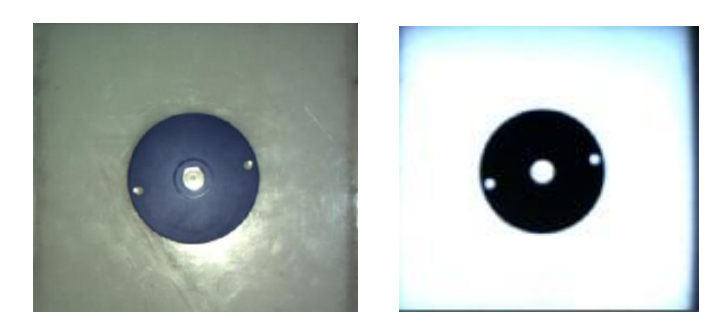

图 2-1 实现后的界面效果示例 完成任务二中(一)后,举手示意裁判进行评判!

# (二)智能相机的调试和编程

在视觉编程软件上进行设置和程序,完成图像的标定、 样本学习任务。

要求如下:

1.对图像进行标定,实现相机中出现的尺寸和实际的物 理尺寸一致;

2.对托盘内的单一工件进行拍照,利用视觉工具,编写 相机视觉程序对工件进行学习,获取该工件的外观颜色信息;

3.对托盘内的单一工件进行拍照,获取该工件的形状和 位置、角度偏差,利用视觉工具,编写相机视觉程序对工件 进行学习。规定相机镜头中心为位置零点,智能相机学习的 工件角度为零度;

4.编写 8 种工件及缺陷件识别程序,规定每个工件地址 空间的第 1 个信息为工件位置 X 坐标,第 2 个信息为工件位 置 Y 坐标,第 3 个信息为角度偏差。

测试要求如下:

选手依次手动将摆放有 1~8 号工件以及缺陷工件的托盘 (每一个托盘放置 1 个工件)放置于拍照区域,在软件中能 够得到和正确显示 8 种工件及 2 种缺陷件的位置、角度数据。

# 完成任务二中(二)后,举手示意裁判进行评判!

#### 任务三:工业机器人系统编程和调试

#### (一)工业机器人设定

1.工业机器人工具坐标系设定

1)设定手爪 1 双吸盘的工具坐标系;

2)设定手爪 2 三爪卡盘的工具坐标系,参考值为(0,  $-144.8$ , 165.7, 90, 140,  $-90$ ).

2.托盘流水线和装配流水线位置调整

利用工业机器人手爪上的激光笔,通过工业机器人示教 操作,使工业机器人分别沿 X 轴、Y 轴运动, 调整托盘流水 线和装配流水线的空间位置,使托盘流水线和装配流水线与 工业机器人相对位置正确。

(二)工业机器人示教编程

(一)工业机器人设定

1.工业机器人工具坐标系设定

1) 设定手爪 1 双吸盘的工具坐标系;

2) 设定手爪 2 三爪卡盘的工具坐标系,参考值为(0, -144.8,165.7,

90, 140,  $-90$ ).

2.托盘流水线和装配流水线位置调整

利用工业机器人手爪上的激光笔,通过工业机器人示教 操作,使工业机器人分别沿 X 轴、Y 轴运动, 调整托盘流水 线和装配流水线的空间位置,使托盘流水线和装配流水线与 工业机器人相对位置正确。

(二)工业机器人示教编程

通过工业机器人示教器示教、编程和再现,能够实现自 动将装配流水线工位 G7 和 G9 的 1~8 号工件搬运到装配工位 G8 指定位置进行二次定位、工件装配、放入成品库和拆解, 拆解后将工件摆放到装配流水线的指定位置。

测试要求如下:

1) 装配流水线工位 G7 和工位 G9 的工件为参赛选手 人工按照表 2-3 放置。

2) 机器人自动将装配流水线 G7 和 G9 工位中的工件, 按照装配次序依次抓取并放置于 G8 工位指定位置, 每放置 一个工件完成,夹紧气缸应立即动作,进行二次定位。定位 完成后,机器人抓取工件,在 G8 的 3 号工位进行 I 型成品 的装配。装配完成后,机器人将装配的 I 型成品放入成品库 G7 的 2 号工位。

3) 机器人自动将装配流水线 G7 和 G9 工位中的工件, 按照装配次序依次抓取并放置于 G8 工位指定位置,每放置 一个工件完成,夹紧气缸应立即动作,进行二次定位。定位 完成后,机器人抓取工件,在 G8 的 2 号工位进行 II 型成品 的装配。装配完成后,机器人将装配的 II 型成品放入成品 库 G7 的 4 号工位。

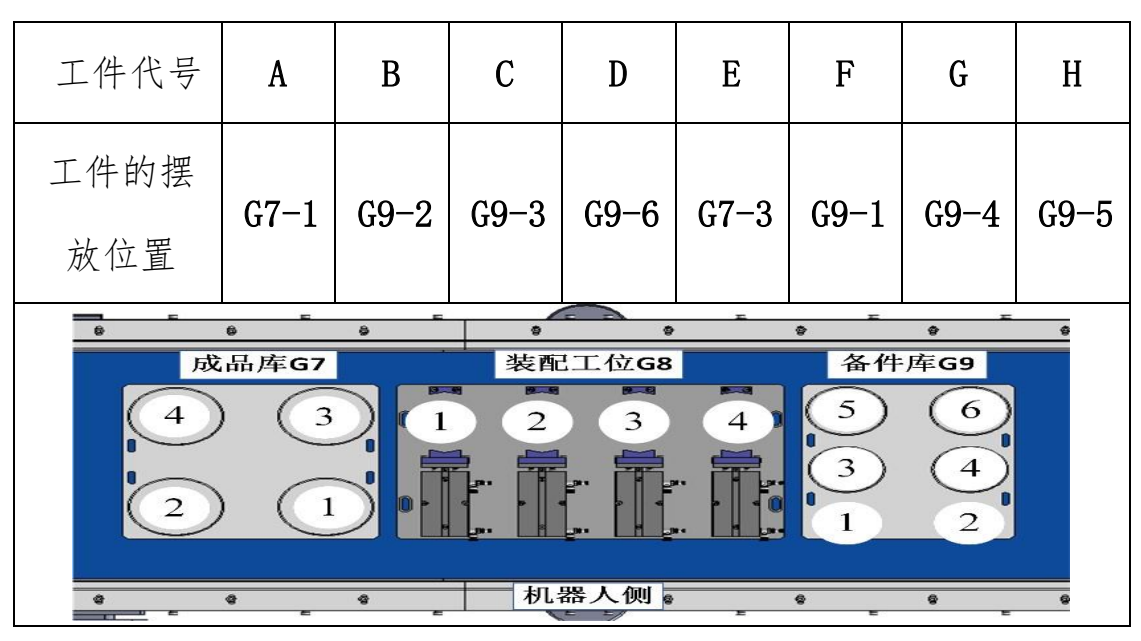

表 2-3 工件装配前人工摆放位置

图 3-1 装配流水线布局图

(三)工业机器人系统虚拟调试

基于竞赛平台的系统、组成和布局,搭建软件在环数字孪生系统、 创建数字孪生模型和设置模型驱动接口。基于竞赛平台的系统通信协 议,在机电虚拟调试软件中配置通信和信号,将配置的信号和模型驱 动接口建立一一映射。采用数据驱动模型的方式,机电虚拟调试软件 中采集数字孪生系统的数据和信号驱动数字孪生模型,进行工业机器 人竞赛平台的软件在环虚拟调试。

操作虚拟示教器进行示教、编程与虚拟调试,实现自动将装配流 水线工位 G7 和 G9 的 1~8 号工件搬运到装配工位 G8 指定位置进行二 次定位、工件装配、放入成品库和拆解,拆解后将工件摆放到装配流 水线的指定位置。装配和拆解任务虚拟调试完成后,将机器人程序下 载到竞赛平台中,并调试程序及目标点,完成工业机器人装配与拆解 等任务。

#### 测试要求如下:

1)基于竞赛平台的控制系统,构建软件在环数字孪生系统,数 字孪生系统包括虚拟工业机器人系统和虚拟 PLC 系统。虚拟工业机器 人系统和竞赛平台具有一致的编程环境和指令,且具有虚拟示教器功

能;虚拟 PLC 系统具有同竞赛平台 PLC 一致的品牌和型号。

2)基于竞赛平台的组成和布局,机电虚拟调试软件中导入竞赛 平台的三维模型并调整布局,布局和竞赛平台保持一致。机电虚拟调 试软件中构建数字孪生模型,并设置模型驱动接口。

3)基于竞赛平台的系统通信协议,在机电虚拟调试软件中配置 通信、协议及信号,采集数字孪生系统中工业机器人、PLC、传感器 的数据和信号。采用数据驱动模型的方式,数字孪生系统能够驱动数 字孪生模型。

4)基于搭建的数字孪生系统和数字孪生模型,操作虚拟示教器 能够控制工业机器人数字孪生模型的运动。操作虚拟 PLC 系统能够控 制装配流水线数字孪生模型的动作。

5)机电虚拟调试软件中按照表 1-4 放置装配流水线工位 G7 和工 位 G9 的工件。

6)通过工业机器人系统虚拟调试,机器人自动将装配流水线 G7 和 G9 工位中的工件,按照装配次序依次抓取并放置于 G8 工位指定位 置,每放置一个工件完成,夹紧气缸应立即动作,进行二次定位。定 位完成后,机器人抓取工件,在 G8 的 2 号工位进行 A→B→C→D 组合 的装配。装配完成后,机器人将装配的 A→B→C→D 组合放入成品库 G7 的 4 号工位。

7)通过工业机器人系统虚拟调试,机器人自动将装配流水线 G7 和 G9 工位中的工件,按照装配次序依次抓取并放置于 G8 工位指定位 置,每放置一个工件完成,夹紧气缸应立即动作,进行二次定位。定 位完成后,机器人抓取工件,在 G8 的 3 号工位进行 E→F→G→H 组合 的装配。装配完成后,机器人将装配的 E→F→G→H 组合放入成品库 G7 的 1 号工位。

8)通过工业机器人系统虚拟调试,机器人对 A→B→C→D 组合 和 E→F→G→H 组合工件依次进行自动拆解,拆解后放置结果如表 1-5 所示。

9)装配和拆解任务虚拟调试完成后,将机器人程序和 PLC 程序 下载到竞赛平台中,并调试程序及目标点,完成上述 4~6 的工作任务,

实现工业机器人装配和拆解作业。

|      |     |                   |                                          | 表 1-4 工件装配前人工摆放位置                                                                                         |                                     |                                        |     |     |
|------|-----|-------------------|------------------------------------------|----------------------------------------------------------------------------------------------------|-------------------------------------|----------------------------------------|-----|-----|
| 工件代号 | A   | B                 | $\mathbf C$                              | D                                                                                                    | E                                   | F                                      | G   | н   |
| 工件的摆 | G7- | G9-               | G9-                                      | G9-                                                                                                    | G7-                                 | G9-                                    | G9- | G9- |
| 放位置  | 3   | 1                 | 3                                        | 6                                                                                                    | 2                                   | 2                                      | 4   | 5   |
|      |     | <b>B</b><br>成品库G7 | ô<br><b>Residents</b><br><b>JR1</b><br>脅 | ٠<br>۰<br>装配工位G8<br>$\overline{p}$<br>ब्ज<br>3<br>$\overline{2}$<br>7.917<br>$L_{\rm BH}$<br>.911<br>机器人侧 | $\Phi$<br><b>Contract</b><br>4<br>3 | ♠<br>备件库G9<br>O<br>$\overline{2}$<br>ĝ |     |     |

表 1-5 拆解后摆放位置

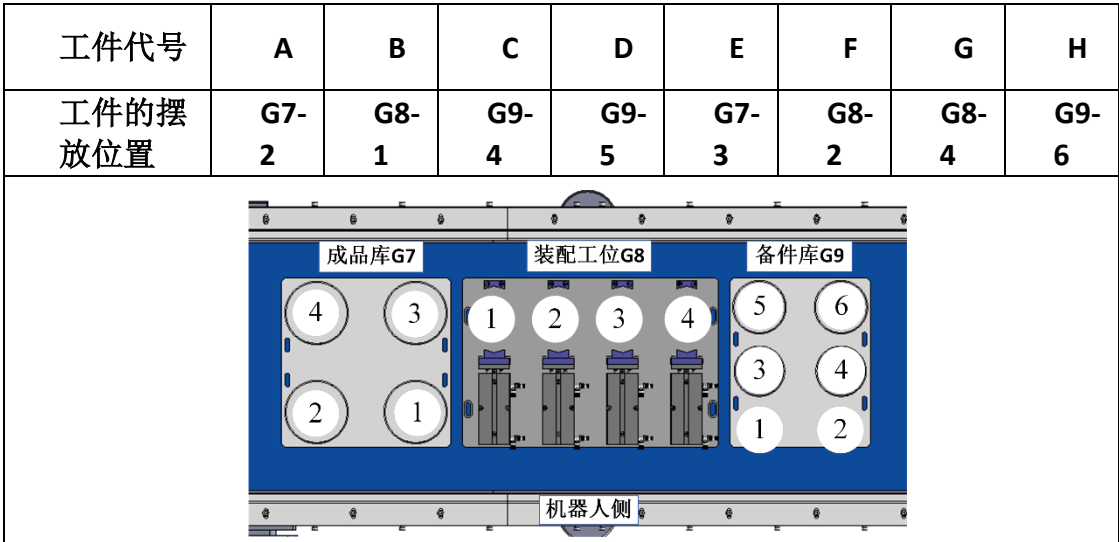

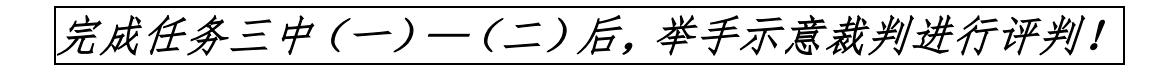

任务四:自主导航 AGV 调试

(一)建立环境地图

在自主导航 AGV 部署工具中,控制 AGV 在竞赛单元场地 运动,结合其自带的智能传感器,构建环境地图。在环境地 图中设置导航点,完成 AGV 自主导航与移动。

任务要求如下:

1)在 AGV 部署工具中,控制其在竞赛单元场地运动, 构建环境地图;

2)如图 4-1 所示(注意:此图是标示出导航点位在布 局图中的相对位置,在实际建图中,不要求导航点位名称、 序号与图中一致),在环境地图中设置导航点,设置合理的 "起始点"(导航点 10);在"立体仓库"第 5 列出库点附 近设置合理的导航点(导航点 5);在"托盘流水线"的上料 区一侧,设置合理的导航点(导航点 8);在"工业机器人" 附近设置合理的导航点(导航点 9);

3)测试 AGV 部署工具的自主导航功能,在部署工具操 作界面中,利用"坐标导航"功能, 控制 AGV 自主地从导航 点 10 移动至导航点 9。

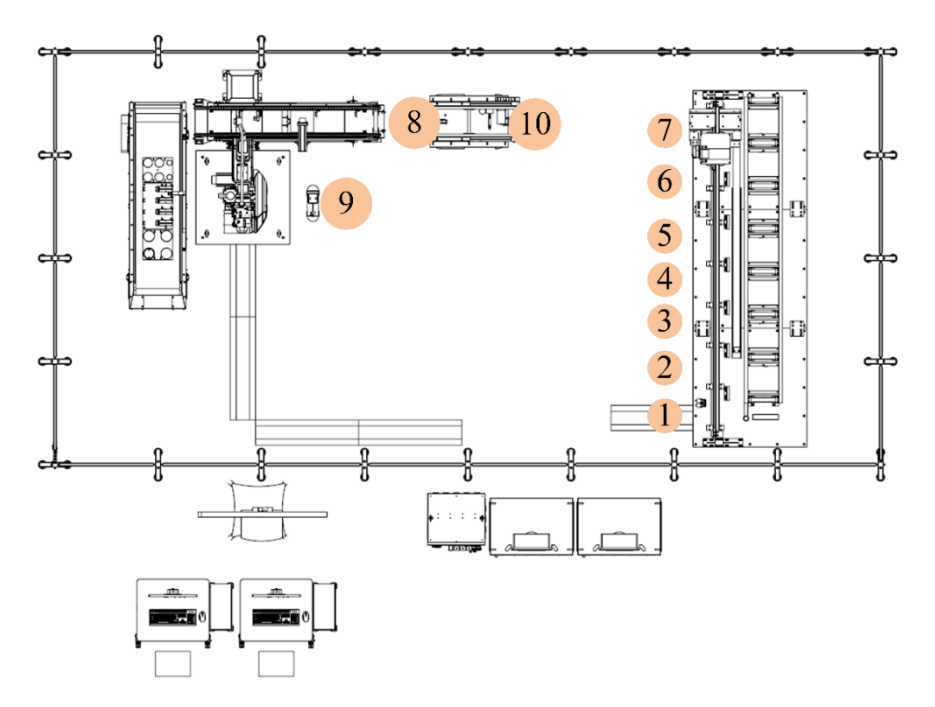

图 4-1 地图导航点布局示意图

测试要求如下:

1)要求选手在裁判评判时,展示环境地图的构建结果;

2)要求选手在裁判评判时,按要求启动上述任务要求 中第(3)点所述的自动化任务流程。

(二)工业机器人与自主导航 AGV 的协同作业

对 AGV、工业机器人进行对接联合调试,首先,控制 AGV 从图 4-1 所示的导航点 10 向导航点 9 自主移动, 然后工业 机器人依次抓取空托盘和成品套件,放置于 AGV 的上部输送 带上,最后 AGV 运动至导航点 5。

任务要求如下:

编写流程控制程序,并在 AGV 调控软件上操作、设置参 数,完成如下自动化任务流程:

a)AGV 从导航点 10 自主移动至导航点 9;

b)工业机器人从托盘收集处吸取空托盘,然后,将其

放置于 AGV 的上部输送带上;

c)工业机器人从装配流水线上成品库 G7 的工位 2 吸取 "A→B→C→D 组合成品套件",然后,将其放置于 AGV 的上 部输送带上:

d)AGV 从导航点 9 自主移动至导航点 5。

测试要求如下:

要求选手在裁判评判时,启动此任务要求中所述的自动 化任务流程。

# 完成任务四中(一)--(二)后,举手示意裁判进行评判!

任务五:工业机器人系统模块调试

(一) 实现工件流水线和装配流水线调试

装配流水线的板链上已安装了装配工位、备件库和成品 库底板,为防止装配流水线移动时可能导致的设备损坏,发 生严重机械碰撞事故。

1 操作时应注意:

1.装配流水线移动时,不要超出运动边界(建议左右 最大位移不超 260mm);

2.寻原点操作时,请注意装配流水线的运动方向,并在 可运动范围内完成寻原点操作。

编写主控 PLC 中托盘流水线和装配流水线调试模块任务, 能够实现装配流水线和托盘流水线的基本运动,包括手动控 制托盘流水线启动、停止、正反向运动以及拍照气缸运动, 手动控制装配流水线正反向点运动以及回原点运动,手动控 制装配作业流水线运动到 G7、G8、G9 的任意一个工作位置 等(见竞赛设备描述中装配流水线的规定)。

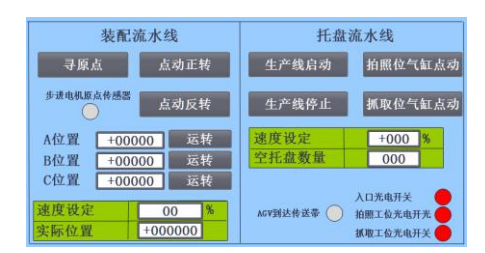

流水线调试界面参考示例如下图 5-1 所示。

图 5-1 流水线调试界面参考示例 完成任务五中(一)后,举手示意裁判进行评判!

# (二)视觉系统调试

编写主控 PLC 中视觉系统调试模块任务,能够自动识别 相机识别工位中托盘中工件,并将工件信息包括位置、角度 和工件编号等显示在人机界面中。

视觉调试界面参考示例如下图 5-2 所示。

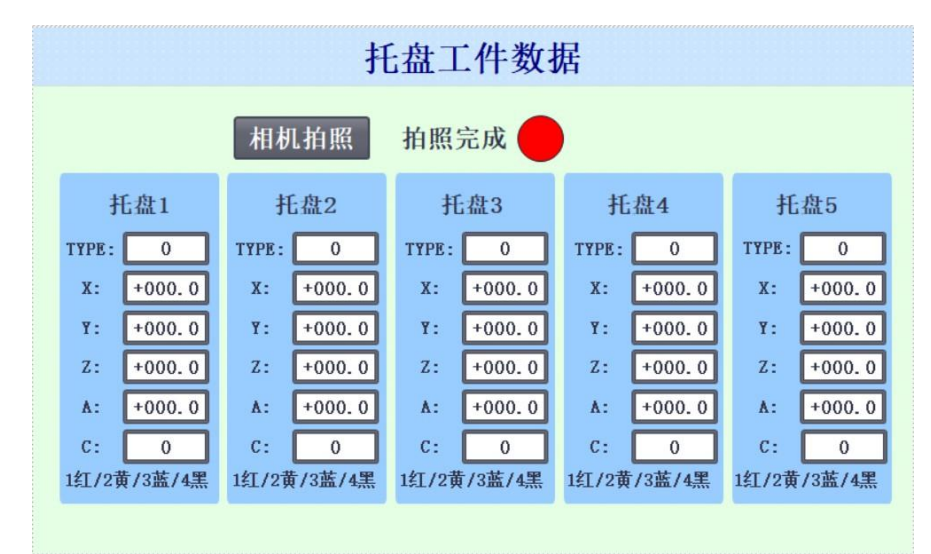

图 5-2 视觉调试界面参考示例

测试要求如下:

1)选手人工放置装有工件的托盘于相机识别工位。

2)在主控 PLC 人机界面启动相机拍照后,在人机界面 上正确显示识别工件信息包括位置、角度和工件编号。当放 置缺陷工件时要求对应托盘 TYPE 一栏显示缺陷件序号, 用 来指示缺陷工件类型。

3)测试工件为 B、F 号工件以及 3 号缺陷件。3 种工件 人工随机放置于 3 个托盘内,1 个托盘装有 1 个工件。

# 完成任务五中(二)后,举手示意裁判进行评判!

(三)工业机器人系统调试

编写主控 PLC 中工业机器人程序系统调试模块任务,能 够自动实现对托盘流水线上托盘中的工件进行识别、抓取、 放置于指定位置,并且能够把空托盘放置于托盘库中,并且 包含如下功能:

1.能够实现相机坐标系到机器人坐标系的转换,要求人 机界面上显示在机器人坐标系中的抓取相对坐标值。

2.具有机器人启动、停止、暂停以及归位等功能。在工 业机器人运行过程中,能够实现安全护栏操作门打开,工业 机器人暂停运行的功能。

3.机器人任务状态号传输到主控 PLC,并在人机界面显 示,机器人状态分为机器人处于待机、运行、抓取错误等状 态。

| 序号 | 机器人状态号 | 机器人状态 |
|----|--------|-------|
|    | 100    | 待机    |
| 2  | 200    | 运行    |
| 3  | 300    | 抓取错误  |

表 4-1 机器人运行状态示例

机器人调试界面参考示例如下图 5-3 所示。

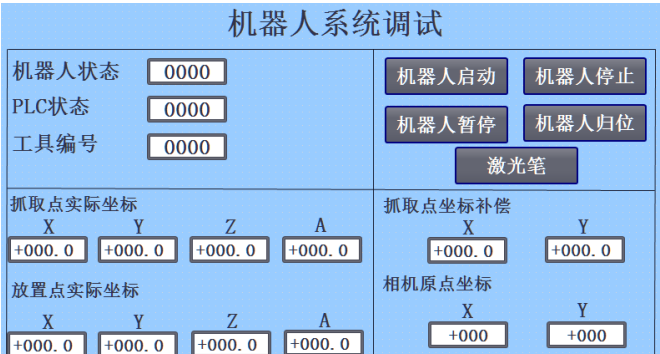

图 5-3 机器人调试界面参考示例 测试要求如下:

1.点击按钮,启动工业机器人,观察界面上机器人位姿、 坐标等数据变化状态。

2.启动托盘流水线,在工件作业流水线入口处参赛选手 依次手动放入 3 个托盘, 托盘中分别放置 C、G 号工件和 4 号缺陷件,工件位置随机放置。

3.在相机拍照工位对托盘上的工件进行识别,把识别结 果传输给主控 PLC。

4.主控 PLC 经过处理,传输视觉识别的数据给工业机器 人,工业机器人根据 PLC 传输的数据,在工位 G1 抓取识别 后托盘上的工件。

5.抓取合格工件后,放置于装配作业流水线的装配工位 G8 的任意位置,并控制气缸对合格工件进行二次定位。

6.抓取缺陷工件后,放置于装配作业流水线的备件库 G9 的配套位置。

7.托盘为空时,工业机器人把空托盘放入空托盘收集处。

# 完成任务五中(三)后,举手示意裁判进行评判!

# (四)码垛立体库系统调试

编写码垛机立体仓库系统调试程序,能够实现码垛机立 体仓库的基本运动和状态显示,包括手动控制码垛机每一个 运动轴,码垛机的复位功能,码垛机和运动轴,码垛机 各个轴的限位、定位和原点传感器状态,显示立体仓库中有 无托盘信息。码垛机具有出库和入库两种模式:

出库模式:码垛机从指定库位托盘的取出并放置于 AGV 机器人上等功能;

入库模式: 码垛机能从 AGV 机器人取回托盘并送入指定 的立体仓库仓位。

码垛机立体仓库的调试界面参考示例如下图 5-4 所示。

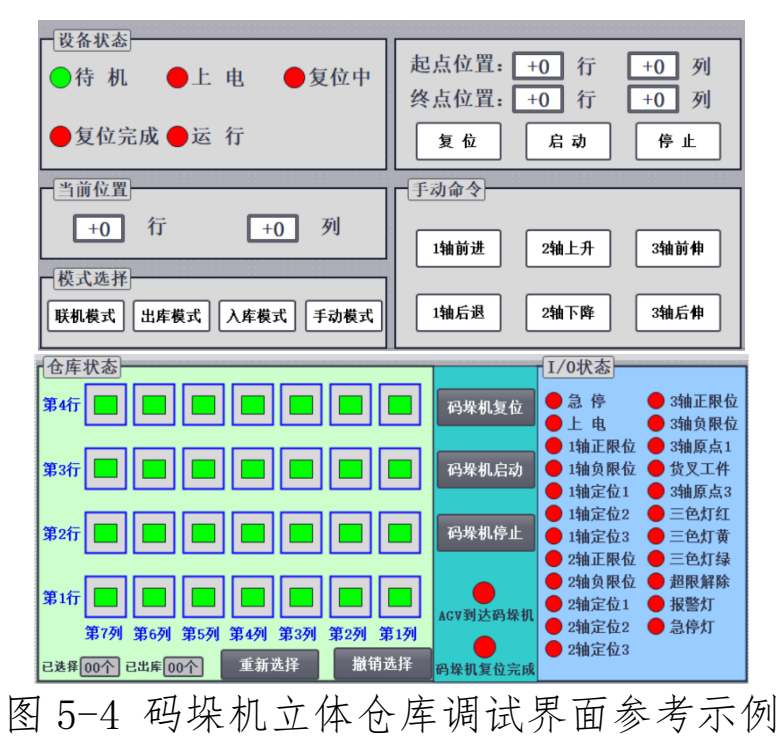

测试要求如下:

1.正确手动控制码垛机 1 轴、2 轴和 3 轴的正反向运动。

2.正确实现码垛机的复位。

3.根据评判要求参赛选手手动放置 2 个托盘于立体仓库, 在调试界面显示仓位信息,码垛机正确从立体库取托盘放置 到 AGV 机器人上部输送线上。

4.根据评判要求参赛选手手动放置托盘到位于码垛机端 的 AGV 机器人上部输送线上, 码垛机正确从 AGV 机器人取回 托盘并送入立体仓库仓位。

# 完成任务五中(四)后,举手示意裁判进行评判!

任务六:系统综合编程调试

(如果参赛队没有完成码垛机程序,可采用人工放置托 盘到 AGV 小车上,但必须报告裁判,参赛队该项目中关于码 垛机和 AGV 的相关任务均不得分)。

系统综合工作任务如下:

#### (一)MES 功能调试

根据综合任务要求,启动 MES 系统,进行相关硬件参 数的检查与配置。绘制整个系统的拓扑网络图;在 MES 系统 中完成产品 BOM 表的编制、生产订单的编制和生产任务的下 发。主控 PLC 端可根据 MES 系统下单的产品不同组合和数量, 配合主控 PLC 调度码垛机、AGV、输送线和机器人完成整个 生产任务的有序生产。并可以在 MES 系统中查看订单的历 史完成情况和设备运行情况。

1.MES 硬件设备参数设置与检查

配置 MES 系统中设置相关工作参数,让 MES 系统能够与 PLC、机器人等设备进行正常通讯。

2.总控 PLC 与 MES 系统通讯程序编写

编写主控 PLC 程序,实现与 MES 通讯,能够在 MES 系统 (如下图所示)设备管理->总控操作页面上实现系统的复位、 启动、停止功能。

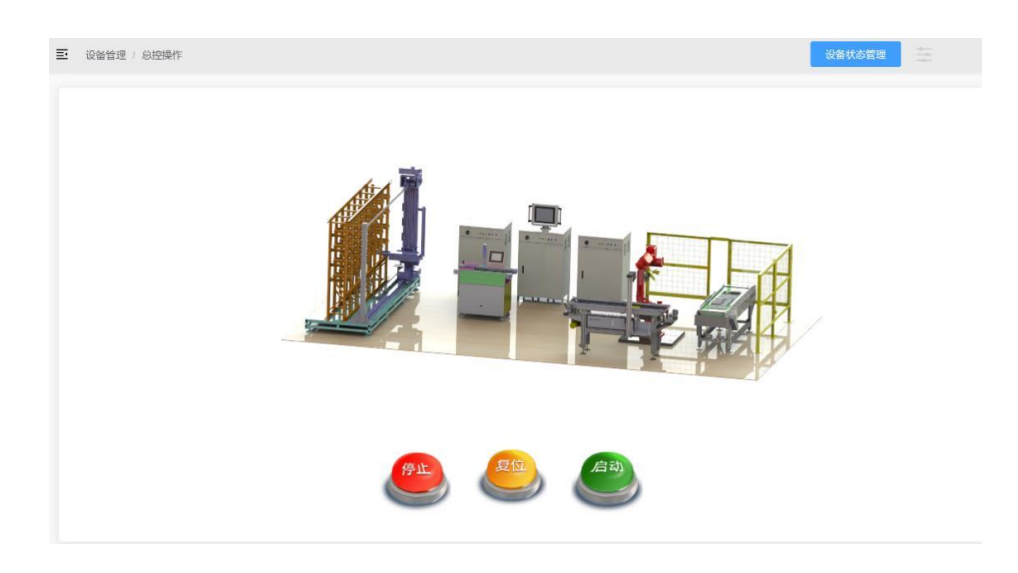

图 3-4 总控操作页面

按钮定义如下:

1)"复位"为系统中工业机器人、托盘流水线、装配 流水线以及码垛机立体仓库处于初始状态;

2)"启动"为系统自动按照综合任务运行;

3)"停止"为停止系统运动,包括系统中的工业机器 人、托盘流水线、装配流水线以及码垛机立体仓库等模块。

# 系统的初始状态是指:

1)工业机器人、视觉系统、变频器、伺服驱动器、PLC 处于联机状态;

2)工业机器人处于工作原点;

3)托盘流水线上没有托盘;

4) 码垛机 X 轴、Y 轴以及 Z 轴处于原点。

上述条件中任一条件不满足,则立体仓库三色灯红色警 示灯以 1Hz 的频率闪烁,黄色和绿色灯均熄灭,这时系统不 能启动。如果网络正常且上述各工作站均处于初始状态, 则 立体仓库三色灯只有黄色警示灯常亮,当 MES 端按下启动按 钮后,触发系统进入运行状态,立体仓库三色灯只有绿色指 示灯点亮。MES 端下发停止命令后, 所有设备均停止运行, 立体仓库三色灯全部熄灭。

#### 3.MES 系统 BOM 编制与下单

1)根据任务书要求,在 MES 系统(如图 3-5 所示)EBOM 中完成产品 BOM 表的编制,并配置配件相关信息;

| $\Box$<br>红色工件<br>未知<br>PR2111300002<br>2021-11-30 10:20:19<br>$\mathbf{1}$<br>$\checkmark$<br>操作<br>需求数量<br>序号<br>配件名称<br>配件编号<br>配件来源<br>配件材质<br>配件种类<br>装配顺序<br>配件备注<br>自制<br>红色电机-1<br>6<br>PA2111300014<br>$\mathbf{1}$<br>40<br>$\mathbf{1}$<br>1.<br>之编辑 山 删除<br>红色关节底座-1<br>自制<br>$\overline{2}$<br>PA2111300013<br>40<br>$\sqrt{5}$<br>2 编辑 自 删除<br>$\overline{1}$<br>$\overline{1}$<br>3<br>红色输出法兰-1<br>自制<br>PA2111300012<br>$\ddagger$<br>40<br>1<br>$\overline{4}$<br>○ 编辑 亩 删除<br>自制<br>红色谐波减速器-1<br>$\overline{3}$<br>$\ddot{4}$<br>PA2111300011<br>40<br>2 编辑 百 删除<br>$\overline{1}$<br>$\mathbf{1}$ | 序号 | 产品名称 | 编号 | 产品型号 | 产品类型 | 产品状态 | 图纸名称 | 创建时间 | 备注 | 操作            |
|----------------------------------------------------------------------------------------------------|----|------|----|------|------|------|------|------|----|---------------|
|                                                                                                    |    |      |    |      |      |      |      |      |    | ○ 编辑 □ 新増配件 向 |
|                                                                                                    |    |      |    |      |      |      |      |      |    |               |
|                                                                                                    |    |      |    |      |      |      |      |      |    |               |
|                                                                                                    |    |      |    |      |      |      |      |      |    |               |
|                                                                                                    |    |      |    |      |      |      |      |      |    |               |
|                                                                                                    |    |      |    |      |      |      |      |      |    |               |

图 3-5 EBOM 编制界面

2)在总控 PLC 则完成与 MES 讯数据块的创建;

3)在 MES 系统中下发产品种类和对应数量等信息到主 控 PLC;

4)能够利用 MES 系统,启动整个产线的运行;

5)在系统运行过程中,能够在 MES 系统中实时查看装 配工位的工件状态信息和当前完成情况;

6)能够在 MES 数据看板中,查看工业机器人和码垛机 的当前工作状态信息;

7)能够调出 MES 数据统计分析看板。

8)数据追溯:产品为多级 BOM,选手应将每级所用到 的装配件进行关联、展示。

#### 测试要求如下:

1)选手在 MES 系统电脑端使用系统命令行工具,使用 ping 命令检查 MES 系统与系统各单元(工业机器人、码垛 机 PLC、主控 PLC、自主导航 AGV、智能 2D 相机)之间网络 的互联互通:

2)选手在 MES 系统按照竞赛任务书(附件)(竞赛任 务书(附件)在

(二)系统综合联动任务请求评判时提供)要求,在 MES 系 统相关页面完成所有产品 BOM 表的编制和生产订单的创建;

3)选手在 MES 系统按照竞赛任务书(附件)要求,在 MES 系统相关页面完成备品件位置、成品入库行列号位置以 及 AGV 对接工位号的正确设定;

4)在 MES 系统按下系统复位按钮后,系统各设备开始 执行复位动作,如当前系统满足上述初始状态要求,则立体

仓库三色灯黄灯常亮, 此时按下 MES 系统启动按钮后, 码垛 机黄色灯熄灭, 绿色指示灯常亮;

5)在 MES 系统按下系统复位按钮后,如当前系统不满 足上述初始状态要求,则立体仓库三色灯红灯以 1Hz 的频 率闪烁,黄色和绿色灯均熄灭,此时按下 MES 系统启动按 钮无效,系统无法启动,指示灯状态保持上述状态不变,处 理完报警信息后,需对系统重新进行复位操作;

6)在 MES 系统按下系统停止按钮后,系统所有单元停 止运行,立体仓库三色灯全部熄灭。

### (二)系统综合联动任务

#### 1.工件摆放位置

提供 16 个工件, 包含 2 个缺陷工件和 14 个合格工件。 其中,14 个合格工件包含可组装成 1 套 I 型成品、1 套 II 型成品和 1 套 III 型成品的 12 个工件和 2 个不成套的工件。

所有工件存放于立体仓库和备件库中,其中,14 个工件 放置于立体仓库的托盘中,每个托盘中放置一个工件。

注意:I 型成品、II 型成品和 III 型成品的组合类型和 工件在立体仓库中

的摆放位置,参见竞赛任务书(附件),但不得在请求 任务评判前提供。

2.系统虚实协同

#### 2.1 数据驱动模型设置

1)打开已构建的竞赛平台数字孪生工作站。基于竞赛 平台的工业机器人系统和 PLC 系统开放的通信协议,数字孪 生软件中配置相应的通信方式,并根据通信协议创建相应的 外部信号;

2)竞赛平台数字孪生模型的驱动接口和外部通信信号 建立一一映射,

实现竞赛平台教学会的数据和信号驱动竞赛平台数字孪 生模型。

2.数字孪生模型位置标定

1)根据竞赛平台中立体仓库、码垛机、AGV、工业机器 人、托盘流水线和装配流水线的布局和位置,调整竞赛平台 数字孪生模型的位置,实现竞赛平台数字孪生模型和实物竞 赛平台布局和各个设备位姿的 1:1 对应。

任务要求如下:

(1)绘制任务流程图

在电脑上的 word 文档中绘制综合任务编程的流程图, 如图 3-6 所示是流程图示意图,要求在流程图中体现 MES 系 统操作、视觉识别、PLC 编程、工业机器人编程中关键步骤 的功能、交互逻辑等信息。

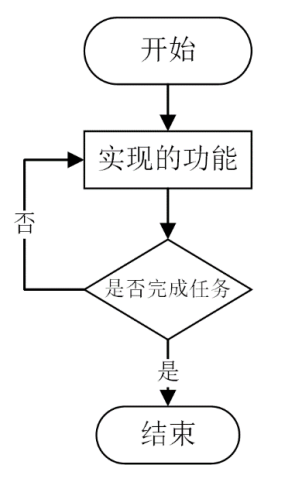

#### 图 3-6 参考示意流程图

(2)出库和生产流程

1)MES 系统根据 I 型成品、II 型成品和 III 型成品 套件的设置, 规划装配工艺;

2)工业机器人在装配工位 G8 指定位置(参见竞赛任 务书(附件))进行装配;

3)工业机器人装配过程中抓取的工件为缺陷工件时, 红色指示灯亮,摆放完毕后红色指示灯灭;

4)从立体库中按照"从第1列到第7列,每1列从第1 行到第 4 行顺序"取出装有工件的托盘,码垛机依次放入 AGV;

5)AGV 执行工件转运任务时,从图 3-3 中设置的导航 点 6 和导航点 5 出库,要求:从导航点 6 出库 9 个托盘, 从 导航点 5 出库 5 个托盘。

6)AGV 自动运行至托盘流水线导航点 8 进行对接,自动 对接完成后 AGV 上的托盘将被输送至工件作业流水线上。托 盘输送完毕,AGV 自动返至立体仓库端,继续放托盘,如此

循环直至所有托盘输送完毕;

7)所有待装配工件必须经气缸二次定位后,才可进行 装配;

8)工业机器人摆放工件时,必须将该工位移动至装配 流水线规定的工作工位位置(见竞赛设备描述中装配流水线 的规定);

9)完成所有成套机器人关节装配、不成套配件和缺陷 工件摆放任务后,生产流程结束。所有生产任务完成后,装 配工位 G8 不能有工件、缺陷件以及成品,并且绿色指示灯 1Hz 闪烁;

(3)入库流程

1)成品套件入库时,需将所有的成品套件,放到立体 仓库指定的仓位(参见竞赛任务书(附件)),这些指定仓位 在入库作业启动前,已被空托盘占据,选手在入库之前需将 空托盘移库至立体仓库第 3 列任意位置;

2)成品套件入库时,AGV 运动至图 3-3 所示的导航点 9 处,工业机器人每次从托盘收集处取出一个托盘,放置于 AGV 上部输送带上。然后,将待入库成品套件放到 AGV 输 送带托盘上,每个托盘只放一个成品套件;

3)成品套件入库时,不限制每次入库的托盘和成品套 件数量;

4)成品套件入库时,自主导航 AGV 在导航点 9 和导航

点 5 之间往返运动, 由码垛机将装有成品套件的托盘放置于 仓库指定位置;

5)成品套件入库后,需将所有的残缺件放置于同一托 盘中,并由 AGV 执行入库操作;

6)残缺件入库时,AGV 运动至图 3-3 所示的导航点 9 处,工业机器人每次从托盘收集处取出一个托盘,放置于 AGV 上部输送带上。然后,将所有待入库残缺件放到 AGV 输送带 托盘上;

7)残缺件入库时,自主导航 AGV 在导航点 9 和导航 点 5 之间运动由码垛机将装有残缺件的托盘放置于立体仓 库第 4 列的任意位置;

8)成品套件和残缺件入库完成后,设备处于初始状态, 并且绿色指示灯 0.5Hz 闪烁;

9)安全门打开时设备停止工作,安全门关上后,设备 继续运行,安全门打开时红色指示灯亮,关闭时红色指示灯 灭。

(4) 数字孪生系统虚实协同

当工业机器人竞赛平台启动出库、生产和入库自动运行 流程时,数字孪生系统模型同步执行工件出库、AGV 输送至 托盘流水线、工件检测、工业机器人装配、AGV 输送至立体 仓库、工件入库等全流程,实现竞赛平台数字孪生模型和物 理竞赛平台的虚实协同。

测试要求如下:

1)在选手请求任务评判时,裁判向其提供竞赛任务书 (附件)(不得在请求任务评判前提供);

2)选手参照竞赛任务书(附件),在立体仓库和备件库 中摆放工件;

3)成品装配位置参照竞赛任务书(附件);

4) 参照竞赛任务书(附件),在自动运行流程启动之前, 选手在 MES 系统相关界面设置成品套件组合类型、备件放置 位、成品装配位、成品返库的摆放仓位;

5)正确操作 MES 系统启动生产任务;

6)按照出库和装配流程自动完成 1 套 I 型成品、1 套 II 型成品和 1 套 III 型成品的装配;

7)按照入库流程完成 G7 区域所有的成品和残缺件入库;

8)入库顺序和摆放区域参照竞赛任务书(附件);

9)竞赛平台数字孪生模型和物理竞赛平台保持虚实协 同;

10)选手在请求任务评判获得竞赛任务书后,只允许在 MES 系统上进

行相关操作,选手不可操作触摸屏、机器人示教器等设 备以及 PLC、2D 相机软件、AGV 运动控制等软件。

# 完成任务六后,举手示意裁判进行评判!